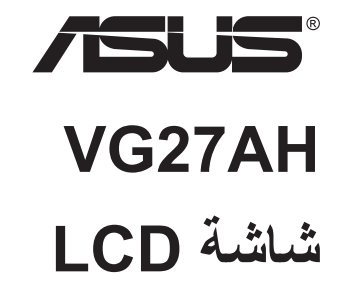

# **دليل المستخدم**

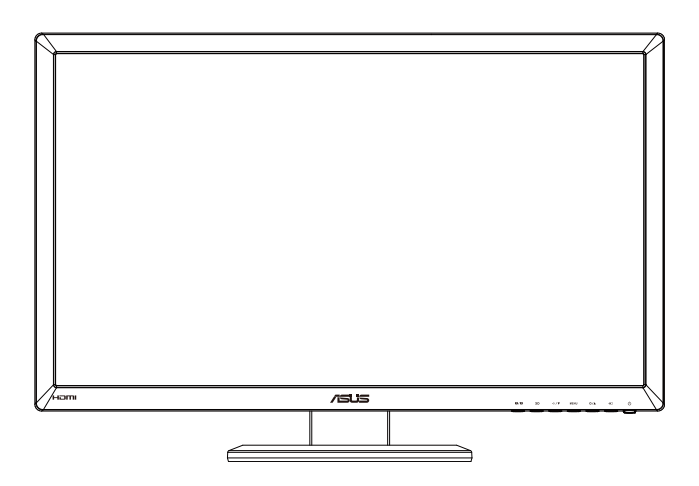

**جدول المحتويات**

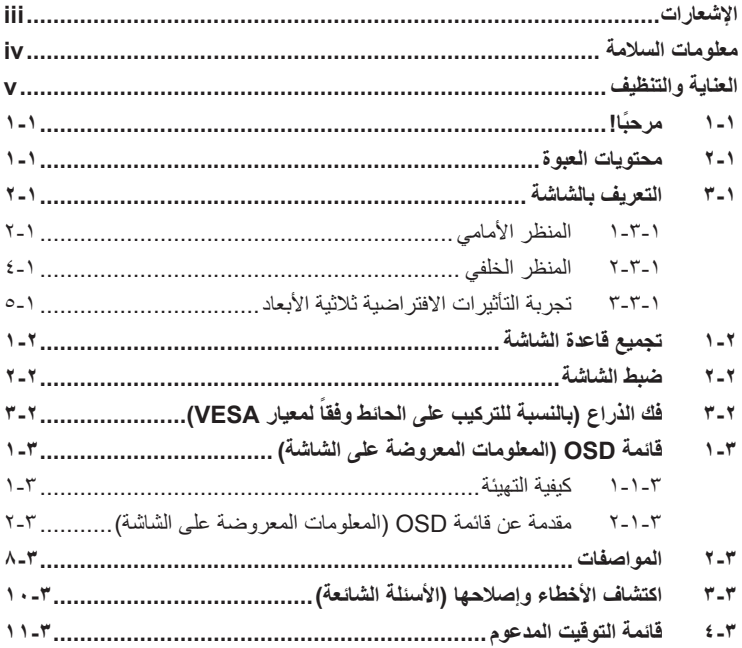

©حقوق الطبع والنشر لعام 2012 محفوظة لشركة INC COMPUTER ASUSTeK.،جميع الحقوق محفوظة.

لا يجوز إعادة إنتاج اي جزء من هذا الدليل، بما في ذلك المنتجات والبرامج الواردة فيه، او نظه او نمنذه او تخزينه في اي نظام قابل<br>للاستعادة أو ترجمته إلي أنه يأتي شكل أو باي وسيلة، باستثناء المستندات التي يتم الحصول عليها بوا  $^{\circ}$  ("ASUS"

هذا، ولا يسري العمل بضمان المنتج أو الخدمة الخاصة به في الحالات التالية: (١) إصلاح أو تعديل أو تغيير المنتج دون الحصول على إذن كتابي من شركة ASUS، أو )2( إذا كان الرقم التسلسلي للمنتج مشوه أو مفقود.

تقدم شركة ASUS هذا المليل "كما هو" دون اي ضمانات من اي نوع، سواء كانت صديحة او ضمنية، بما في ذلك على سبيل المثال<br>لا الحصر الضمانات الضمنية أو الشروط الهاصلة بالملة الناول التجاري أو الملاءمة لغرض معين، ولن تتممل شركة SIUS

المواصفات والمعلومات التي يشتمل عليها في هذا الدليل إنما هي للاطلاع فقط، ولشركة ASUS الحق في تغيير ها في أي وقت دون<br>إخطار مُسبق بذلك، ولا يجوز تفسير ها على أنها التزام من جانب الشركة، ومن ثم لا تتحمل الشركة مسؤولية الأخطا

قد تكون أسماء المنتجات والشركات التي تظهر في هذا الدليل عالمات تجارية مسجلة أو محمية بحقوق الطبع والنشر المملوكة للشركات المالكة لها وقد ال تكون كذلك، ويقتصر استخدامها على أغراض التعريف أو اإليضاح، وبشكل يعود بالنفع على مالكيها دون وجود أي نية النتهاك هذه الحقوق.

### **اإلشعارات**

#### **بيان لجنة االتصاالت الفيدرالية**

<span id="page-2-0"></span>يتوافق هذا الجهاز مع الفقرة 15 من قواعد اللجنة الفيدرالية لالتصاالت. ويخضع تشغيله للشرطين التاليين:

- أال يتسبب هذا الجهاز في حدوث تداخل ضار.
- يجب أن يقبل هذا الجهاز أي تداخالت يتم استقبالها، متضمنة التداخالت التي قد تتسبب في تشغيل غير مرغوب فيه.

أثبتت االختبارات التي أجريت على هذا الجهاز توافقه مع معايير المواصفات القياسية للفئة B من األجهزة الرقمية، بموجب الفقرة 15 من قوانين اللجنة الفيدرالية لالتصاالت. وقد وضعت هذه المعايير لتوفير حماية مناسبة من التداخل الضـار عند التركيب داخل المنشآت السكنية. علماً بأن هذا المنتج بولد، ويستخدم ويمكن أن يصدر عنه ترددات لاسلكية، وقد يتسبب في حدوث تداخلات ضارة مع الاتصالات اللاسلكية، إذا لم يتم تركيبه واستخدامه وفقاً للتعليمات الموضحة من الجهة المصنعة. ورغم ذلك، فليس هناك ما يضمن عدم حدوث هذه التداخالت عند التركيب في منشأة بعينها. وفي حالة تسبب هذا الجهاز في حدوث تداخل ضار الستقبال أجهزة الراديو أو التلفزيون، وهو ما يمكن تحديده بتشغيل وإيقاف تشغيل الجهاز، فإنه يفضل أن يقوم المستخدم بمحاولة تصحيح هذا التداخل باتباع واحد أو أكثر من اإلجراءات التالية:

- إعادة توجيه هوائي االستقبال أو تغيير موضعه.
- زيادة المسافة الفاصلة بين الجهاز ووحدة االستقبال.
- توصيل الجهاز بمنفذ على دائرة كهربائية مختلفة عن تلك التي يتصل بها جهاز االستقبال.
- استشارة الموزع المحلي أو أحد فنيي الراديو/التلفزيون المتخصصين للحصول على المساعدة الالزمة.

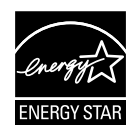

وباعتبارها أحد شركاء Star Energy®، فقد أقرت شركتنا باستيفاء هذا المنتج لجميع توجيهات ®Energy Star التي تستهدف الاستخدام الفعال للطاقة.

**بيان وزارة االتصاالت الكندية**

ال يجاوز هذا الجهاز الرقمي حدود الفئة B الخاصة بانبعاثات الضوضاء الالسلكية من األجهزة الرقمية، والمنصوص عليها في لوائح وزارة االتصاالت الكندية الخاصة بالتداخل الالسلكي.

يتطابق هذا الجهاز الرقمي من الفئة B مع معايير -003ICES الكندية.

### **معلومات السالمة**

- يرجى قراءة جميع الوثائق المرفقة مع العبوة بعناية قبل تركيب الشاشة.
- ً ال تعرض الشاشة للمطر أو الرطوبة تفاديا لمخاطر حدوث حريق أو صدمة كهربائية.
- <span id="page-3-0"></span> ً ال تحاول أبدا فتح الغالف الخارجي للشاشة. قد تتسبب الفولطية العالية الخطرة داخل الشاشة في حدوث إصابات جسدية بالغة.
- ّ في حالة تعرض مصدر اإلمداد بالطاقة للكسر، ال تحاول إصالحه بنفسك، بل ينبغي االتصال بفني صيانة مؤهل أو بائع التجزئة الذي تتعامل معه.
- تأكد من توصيل جميع الكبالت بشكل صحيح وعدم وجود أي تلف بكبالت الطاقة قبل الشروع في ً استخدام المنتج. وفي حالة اكتشاف أي تلف، اتصل بالبائع فورا.
- الفتحات الموجودة بالجانب الخلفي أو العلوي من الغطاء الخارجي للشاشة هي ألغراض التهوية، لذا برجي الحرص على عدم إعاقة هذه الفتحات. وتجنب تماماً وضع الجهاز بالقرب من أو على جهاز مشع أو مصدر حراري إال إذا كان المكان مزود بتهوية جيدة.
- ال ينبغي تشغيل الشاشة إال باستخدام مصدر تيار كهربائي من النوع الموضح على الملصق الخاص بها. وفي حالة عدم التأكد من نوع التيار الكهربي المتاح لديك، اتصل بالموزع أو بشركة الكهرباء المحلية.
	- استخدم قابس الطاقة المناسب الذي يتوافق مع معيار التيار الكهربائي المحلي.
	- لا تُحمِّل تحميلاً زائدًا على وصلات التيار أو كبلات الإطالة، فقد يؤدي ذلك إلى حدوث حريق أو صدمة كهربائية.
- تجنب تعريض المنتج لألتربة والرطوبة ودرجات الحرارة المرتفعة، كما يرجى عدم وضع المنتج في أي مكان قد يكون عرضة للبلل. احرص على وضع الجهاز فوق سطح ثابت.
- افصل الشاشة أثناء العواصف البرقية أو في حالة عدم استخدامها لفترة طويلة، حيث يعمل ذلك على حمايتها من التلف الذي قد يلحق بها نتيجة التدفق المفاجئ للتيار الكهربائي.
	- ال تدفع بأي جسم أو تسكب أي نوع من السوائل داخل الفتحات الموجودة في الغالف الخارجي للشاشة.
- لضمان الحصول على جودة التشغيل المناسبة للشاشة، ال تستخدم الشاشة إال مع أجهزة الكمبيوتر المدرجة في قائمة UL والمجهزة بالمقابس المهيأة بحيث تناسب الجهد الكهربائي الذي يتراوح مابين 240-100 فولت.
- في حالة مواجهة مشكالت فنية تتعلق بالشاشة، يرجى االتصال بفني صيانة مؤهل أو ببائع التجزئة.
	- جب تركيب الشاشة بالقرب من مأخذ تيار كهربائي يسهل الوصول إليه.

### **العناية والتنظيف**

- <span id="page-4-0"></span> قبل رفع الشاشة أو تغيير موضعها، يفضل القيام بفصل الكبالت وكبل التيار الكهربي. مع الحرص على اتباع الأساليب الصحيحة لرفع الشاشة عند وضعها في مكانها. عند رفع الشاشة أو حملها، ً احرص على اإلمساك بها جيدا من األطراف. وال ترفعها عن طريق الحامل أو الكبالت.
- ً التنظيف: أغلق الشاشة وافصل كبل التيار الكهربائي من المقبس. نظف سطح الشاشة مستخدما قطعة قماش خالية من الوبر وغير كاشطة. مع العلم بأن البقع الصعبة يمكن إزالتها باستخدام قطعة قماش مبللة على نحو بسيط بمحلول تنظيف خفيف.
- تجنب استخدام المنظفات التي تحتوي على الكحول أو األسيتون. ال تستخدم غير المنظفات المصنوعة خصيصًا لتنظيف شاشات العرض البلورية. ولا ترش أبدًا المنظف على الشاشة مباشرة، فقد يتسرب إلى داخل الشاشة مما يؤدي إلى صدمة كهربائية.

تعد الأعراض التالية أمورا عادية بالشاشة<mark>:</mark>

- ً قد تومض الشاشة عند استخدامها ألول مرة نظرا لطبيعة اإلضاءة الفلوريسنت، قم بإيقاف مفتاح الطاقة ثم تشغيله للتأكد من اختفاء هذا الوميض.
- قد تالحظ وجود سطوع خفيف وغير منتظم على الشاشة، وذلك على حسب نمط سطح المكتب الذي تستخدمه.
- عندما يتم عرض نفس الصورة لساعات، قد يستمر وجود طيف من الشاشة السابقة بعد تبديل ً الصورة. وفي هذه الحالة، يتعين عليك االنتظار حتى تقوم الشاشة باستعادة الصورة تدريجيا أو إيقاف تشغيل الشاشة لعدة ساعات.
- في حالة إعتام الشاشة أو وميضها أو توقفها عن العمل، اتصل بالموزع أو مركز الصيانة إلصالحها، وال تحاول إصالح الشاشة بنفسك!

### **االصطالحات المستخدمة في هذا الدليل**

تحذير: معلومات تهدف إلى منع تعرضك لإلصابة عند محاولة القيام بإحدى المهام.

تنبيه: معلومات تهدف إلى منع إلحاق األضرار بالمكونات عند محاولة إتمام إحدى المهام.

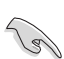

 $\bigwedge$ 

 $\bigwedge$ 

هام: معلومات "يجب" عليك اتباعها إلتمام إحدى المهام.

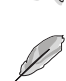

مالحظة: نصائح ومعلومات إضافية تهدف إلى مساعدتك إلتمام إحدى المهام.

#### **أين يمكنك الحصول على مزيد من المعلومات**

يرجى الرجوع إلى المصادر التالية للحصول على معلومات إضافية إلى جانب تحديثات المنتج والبرامج الخاصة به.

**-1 مواقع ASUS**

توفر مواقع شركة ASUS على اإلنترنت أحدث المعلومات حول األجهزة والبرامج التي تنتجها الشركة. يرجى الرجوع إلى **[com.asus.www://http](http://www.asus.com)**

**-2 الوثائق االختيارية** قد تحتوي عبوة المنتج على وثائق اختيارية مثل بطاقة الضمان، والتي قد يتم إضافتها من قبل موزع الشاشة. وال تعد هذه الوثائق من مكونات العبوة القياسية.

### **1-1 ً مرحبا!**

<span id="page-6-0"></span>نشكرك على شراء شاشة LCD من شركة RASUS! وتقدم أحدث شاشات LCD العريضة من ASUS ً صورة رائعة وعريضة وأكثر سطوعا، إلى جانب مجموعة من الخصائص المميزة التي تعمل على تحسين جودة المشاهدة.

وبفضل هذه الخصائص، يمكنك االستمتاع بالرؤية المريحة والممتعة التي تقدمها لك هذه الشاشة!

### **2-1 محتويات العبوة**

يرجى فحص محتويات العبوة للتأكد من وجود العناصر التالية:

- شاشة LCD
- كبل الطاقة
- كبل VGA
- كبل DVI
- كبل صوت 3,5 ملم
- نظارات FPR ثالثية األبعاد
	- دليل التشغيل السريع
		- بطاقة الضمان

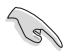

إذا كان أي من العناصر السابقة مفقودًا أو تالفًا، اتصل فورًا ببائع التجزئة.

### **3-1 التعريف بالشاشة**

**1-3-1 المنظر األمامي**

<span id="page-7-0"></span>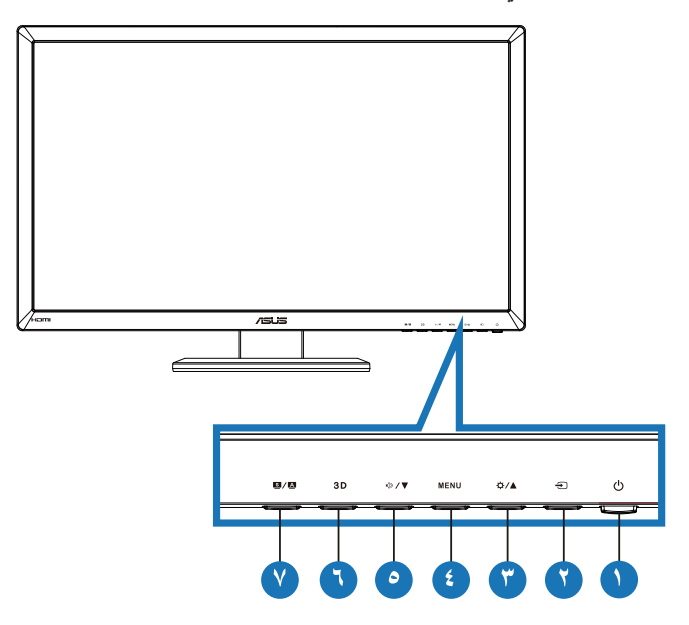

- -1 زر الطاقة/ مؤشر الطاقة:
- يؤدي الضغط على هذا الزر إلى تشغيل/إيقاف تشغيل الشاشة.
	- يوضح الجدول التالي األلوان الخاصة بمؤشر الطاقة.

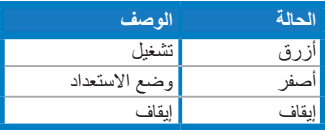

- -2 زر تحديد الدخل:
- اضغط على هذا الزر الختيار مصدر الدخل.
	- -3 الزر :
- اضغط هذا الزر لزيادة قيمة الوظيفة التي تم تحديدها أو االنتقال إلى الوظيفة السابقة.
	- مفتاح السطوع السريع
- 2- الزر **MENU**:
- اضغط هذا الزر لإدخال/اختيار الأيقونة (الوظيفة) المحددة عندما يتم تنشيط قائمة OSD )المعلومات المعروضة على الشاشة(.
	- يتيح الخروج من قائمة OSD( المعلومات المعروضة على الشاشة( الخاصة بالمفتاح السريع.
		- 0\_ الزر **▼/** 3
		- اضغط هذا الزر لتقليل مستوى الوظيفة المحددة أو االنتقال إلى الوظائف التالية.
			- المفتاح السريع لمستوى الصوت
				- -6 الزر :
- اضغط هذا المفتاح السريع لتشغيل/إيقاف وظيفة "**D3 to D2( ثنائي إلى ثالثي األبعاد(**" للصور المدخلة ثنائية األبعاد.

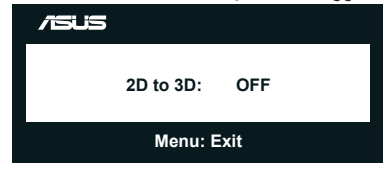

#### $\cdot$   $\overline{A}$  /  $\overline{S}$   $\cdot$  ;  $\cdot$   $\cdot$   $\vee$

- اضغط هذا المفتاح السريع للتبديل بين أوضاع الفيديو الستة مسبقة الضبط )**Mode Scenery( وضع المشاهد(**، و**Mode Standard( الوضع القياسي(**، و**Mode Theater( وضع المسرح(**، و**Mode Game( وضع األلعاب(**، و**Mode View Night( الوضع الليلي(**، و**وضع sRGB** )باستخدام تقنية الفيديو الذكية TMSPLENDID.
- يتيح الخروج من قائمة OSD( المعلومات المعروضة على الشاشة( أو الرجوع إلى القائمة السابقة عندما تكون قائمة العرض على الشاشة نشطة.
	- اضغط على هذا الزر طويلاً ً لضبط الشاشة تلقائيا على الوضع األمثل وكذا ضبط الساعة والفارق الزمني )خاص بوضع VGA فقط(.

<span id="page-9-0"></span>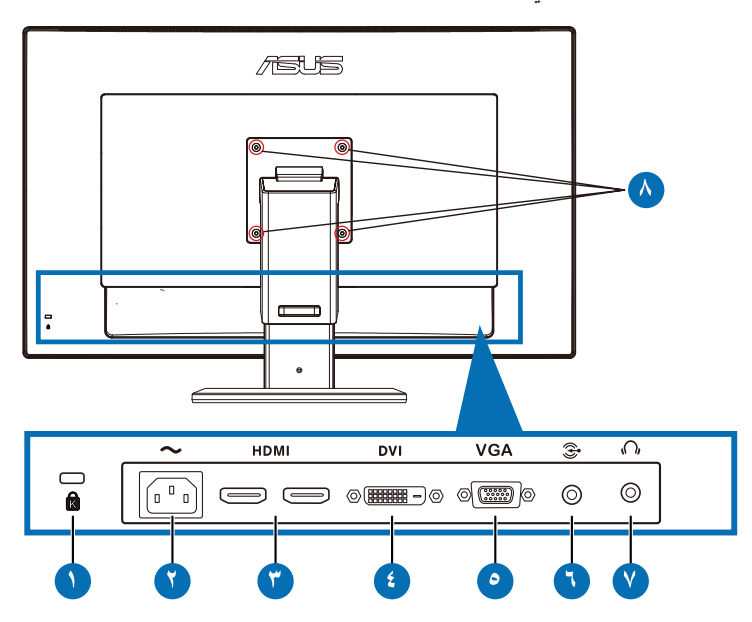

#### **الموصالت الخلفية**

Ø

Ø

- -1 فتحة قفل Kensington.
- -2 منفذ IN-AC: هذا الموصل مخصص لتوصيل كبل الطاقة.
- -3 منفذ دخل HDMI: هذا الموصل مخصص لتوصيل جهاز HDMI متوافق.

يدعم بطاقة الرسومات ثلاثية الأبعاد HDMI1.4؛ مشغل DVD HDMI1.4، وBlu-ray ثلاثي الأبعاد

- -4 منفذ DVI: هذا الموصل المشتمل على 24 دبوس مخصص لتوصيل إشارة D-DVI الرقمية للكمبيوتر الشخصي.
- -5 منفذ VGA: هذا الموصل المشتمل على 15 دبوس مخصص لتوصيل اتصال VGA للكمبيوتر الشخصي.
- -6 مقبس دخل الصوت للكمبيوتر: مقبس استيريو 3.5 ملم هذا مخصص للتوصيل الصوتي بجهاز الكمبيوتر.
- -7 مقبس خرج سماعة األذن: مقبس استيريو 3.5 ملم هذا مخصص للتوصيل الصوتي بسماعة األذن.
	- ۸- فتحات المسامير الملولبة للتركيب على الحائط وفقاً لمعيار VESA

خاصية "**D3 to D2( ثنائي إلى ثالثي األبعاد(**" مدعومة في كل منفذ إدخال. خاصية "**D3 Real( ثالثي األبعاد الحقيقي(**" مدعومة خالل منفذ دخل **HDMI** فقط.

### **3-3-1 تجربة التأثيرات االفتراضية ثالثية األبعاد**

<span id="page-10-0"></span>هذه الشاشة هي شاشة LCD ثالثية األبعاد ويمكن أن تدعم فيديو 1.4 HDMI ً ثالثي األبعاد أو تنتج تأثيرا ثلاثي الأبعاد عن طريق تشغيل وظيفة محول ثنائي/ثلاثي الأبعاد

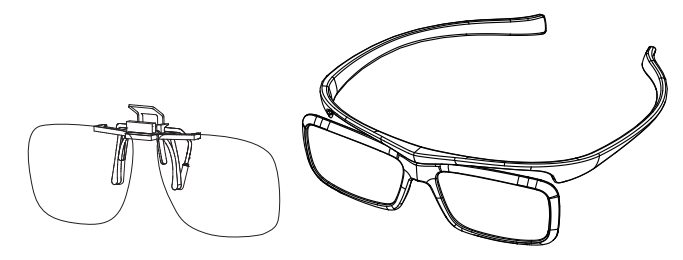

صيغ الفيديو المدعومة للتأثير ثالثي األبعاد لمدخل HDMI هي "Side by Side ً( جنبا إلى جنب (نصفي))" و "Top-and-Bottom (أعلى وأسفل)" و"Frame Packing (حزمة الإطار)". يرجى الرجوع إلى القسم 4-3 لالطالع على قائمة التوقيتات المدعومة.

### **لتوصيل كبل HDMI**

قم بتوصيل كبل HDMI بالشاشة وبالجهاز المتوافق مع الخاصية ثالثية األبعاد. يمكنك تشغيل المحتوى ثالثي األبعاد واالستمتاع بالتأثير ثالثي األبعاد على شاشة LCD AH27VG.

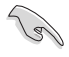

Ø

لدعم الرؤية ثالثية األبعاد، يرجى التأكد من أن كبل HDMI موصل بشكل صحيح بالشاشة وبالجهاز المتوافق مع الخاصية ثلاثية الأبعاد.

### **1-2 تجميع قاعدة الشاشة**

### **لتركيب قاعدة الشاشة:**

- -1 ثبت القاعدة في الذراع.
- <span id="page-11-0"></span>-2 اربط بالمسامير لتثبيت القاعدة في الذراع. يمكنك ربط المسامير بأصابعك بسهولة.
	- -3 قم بإزالة قفل ضبط االرتفاع من الذراع.

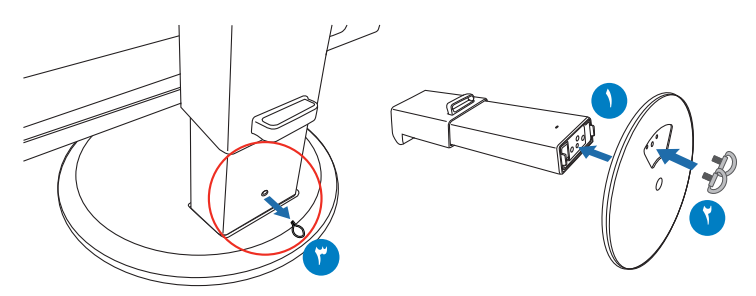

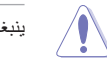

ينبغي ألا تتم إزالة قفل ضبط الارتفاع مطلقًا قبل وضع الشاشة عموديًا على طاولة مسطحة ونطيفة<sub>.</sub>

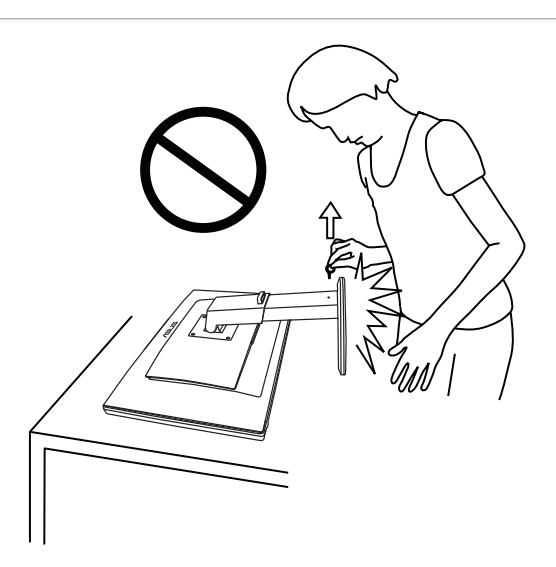

### **2-2 ضبط الشاشة**

- <span id="page-12-0"></span> ً للحصول على أفضل مشاهدة، نوصي بالجلوس في مواجهة الشاشة تماما ثم ضبط الشاشة على الزاوية الاكثر راحة لك.
	- أمسك بالقاعدة للحيلولة دون سقوط الشاشة عند تغيير الزاوية.
- يمكنك إمالة الشاشة من 5- درجات إلى 15+ درجة، وتدويرها من اليسار إلى اليمين لـ 150 درجة، وزيادة ارتفاع الشاشة إلى ما يقرب من 100 ملم.

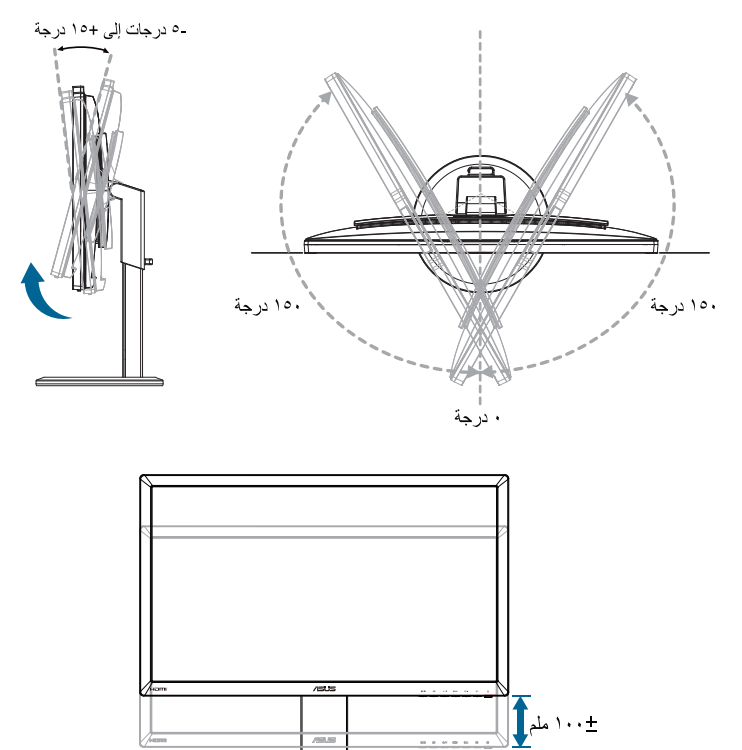

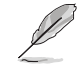

من الأمور الطبيعية اهتزاز الشاشة قليلاً أثناء ضبط زاوية العرض.

## <span id="page-13-0"></span>**ً لمعيار VESA) 3-2 فك الذراع )بالنسبة للتركيب على الحائط وفقا**

روعي في تصميم ذراع الشاشة القابل للفك التركيب على الحائط وفقًا لمعيار VESA. **لفك ذراع الشاشة:**

- -1 افصل كبالت الطاقة واإلشارة.
- -2 أخفض الشاشة إلى أدنى ارتفاع لها، ثم قم بإدخال قفل ضبط االرتفاع.
- -3 ً ضع الشاشة بحرص بحيث يكون الجزء األمامي منها مواجها لمنضدة مسطحة ونظيفة.
- ٤- استخدم مفك براغي لفك المسامير الأربعة الموجودة على الذراع (شكل ١)، ثم افصل الذراع عن الشاشة )شكل 2(.
	- نوصي بتغطية سطح المنضدة بقطعة من القماش الناعم لتجنب تعريض الشاشة للتلف.
- 
- أمسك بالحامل أثناء إزالة المسامير.

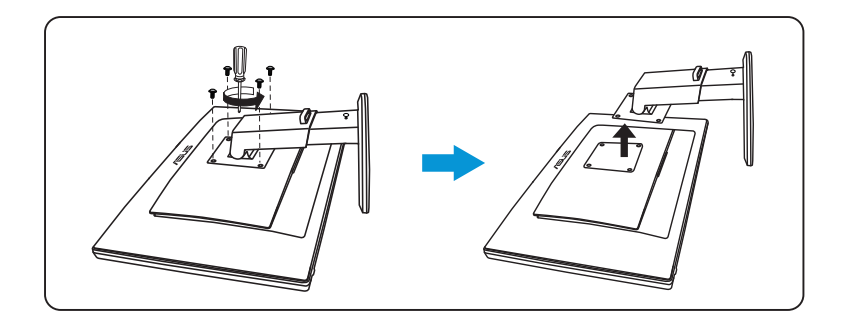

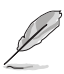

- ً ا لمعيار VESA ُباع مجموعة األدوات الخاصة بالتركيب على الحائط ) 100× 100 مم( وفق ت منفصلة عن الشاشة.
- ال تستخدم سوى حامل تثبيت على الحائط مدرج في قائمة UL بوزن/حمولة 28 كجم كحد أدنى )حجم المسمار: 4M × 12 مم(.

<span id="page-14-0"></span>**1-3 قائمة OSD( المعلومات المعروضة على الشاشة(**

**1-1-3 كيفية التهيئة**

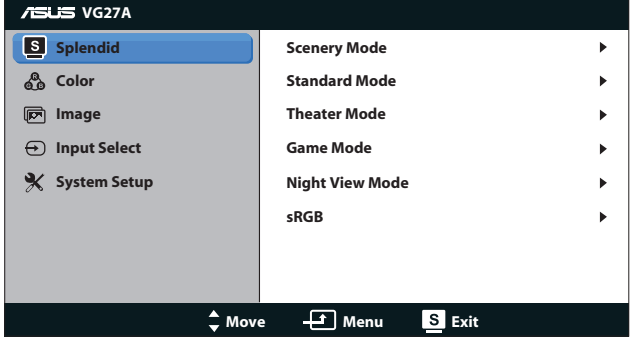

- -1 اضغط على زر ] [ لتنشيط قائمة OSD( المعلومات المعروضة على الشاشة(.
- -2 اضغط على زر ] [ أو ] [ للتنقل بين الوظائف المختلفة. حدد ونشط الوظيفة المر غوبة بالضغط على زر [MENU]. إذا كانت الوظيفة المحددة تحتوي على قائمة فرعية، اضغط على زر [4/ 4] أو [٣ / (إ)] مرة أخرى للتنقل بين وظائف هذه القائمة الفرعية. حدد ونشط وظيفة القائمة الفرعية المرغوبة بالضغط على زر ] [.
	- -3 اضغط على زر ] [ أو ] [ لتغيير إعدادات الوظيفة المحددة.
	- -4 للخروج من قائمة OSD( المعلومات المعروضة على الشاشة(، اضغط على زر ] / [. كرر الخطوتين 2 و3 لضبط أي وظيفة أخرى.

### **2-1-3 مقدمة عن قائمة OSD( المعلومات المعروضة على الشاشة(**

#### **-1 وضع Splendid**

<span id="page-15-0"></span>تشتمل هذه الوظيفة على ست وظائف فرعية يمكنك من خاللها اختيار ما تفضله. ويتاح في كل وضع تحديد إعادة التعيين، مما يتيح لك إجراء الضبط الذي تريده واإلبقاء عليه أو العودة إلى وضع الضبط المسبق.

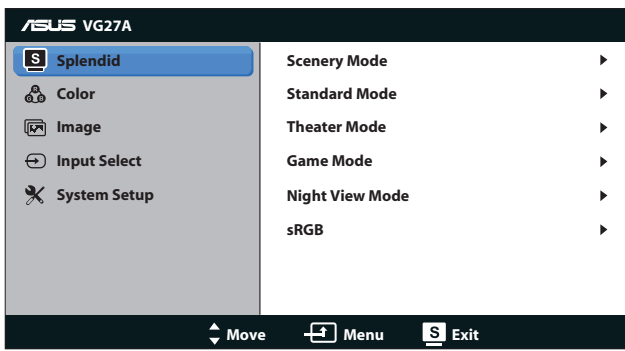

- **Mode Scenery( وضع المناظر الطبيعية(**: الخيار األمثل لعرض صورة المناظر الطبيعية باستخدام تقنية الفيديو الذكية ™SPLENDID.
- **Mode Standard( الوضع القياسي(**: الخيار األمثل لتحرير الوثائق باستخدام تقنية الفيديو الذكية TMSPLENDID.
- **Mode Theater( الوضع المسرحي(**: الخيار األمثل لألفالم باستخدام تقنية الفيديو الذكية **SPI ENDID™** 
	- **Mode Game( وضع األلعاب(**: الخيار األمثل لتشغيل األلعاب باستخدام تقنية الفيديو الذكية TMSPLENDID.
	- **Mode View Night( الوضع الليلي(**: الخيار األمثل لأللعاب أو األفالم ذات المناظر الداكنة باستخدام تقنية الفيديو الذكية ™SPLENDID.
		- **Mode sRGB( وضع sRGB)**: متوافق مع مساحة ألوان sRGB، يعد وضع sRGB الخيار األمثل لتحرير الوثائق.

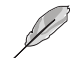

- في الوضع القياسي ال يمكن للمستخدم تهيئة التشبع ووظائف ASCR.
	- في األوضاع األخرى، ال يمكن للمستخدم تهيئة وظيفة sRGB.

### **-2 Color( اللون(**

ضبط إعداد اللون المطلوب من هذه القائمة.

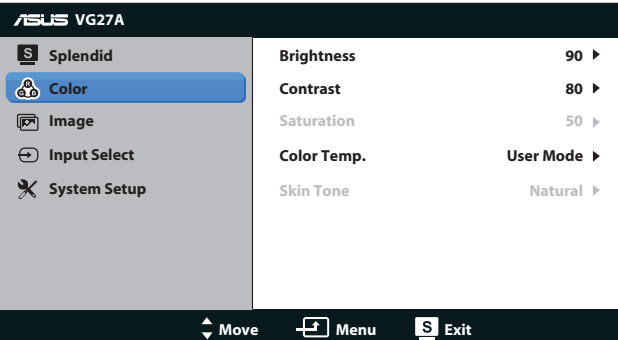

- **Brightness( السطوع(**: يتراوح معدل الضبط ما بين **0** إلى .**100** يعد الزر مفتاحًا سريعًا لتنشيط هذه الخاصية.
	- **Contrast( التباين(**: يتراوح معدل الضبط ما بين **0** إلى .**100**
	- **Saturation( التشبع(**: يتراوح معدل الضبط ما بين **0** إلى .**100**
	- **.Temp Color( درجة الحرارة اللونية(**: يشتمل على أربعة أوضاع لأللوان: "**Cool( بارد(**"، و"**Normal( عادي(**"، و"**Warm( دافئ(**"، و "**Mode User( وضع المستخدم(**".

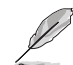

في mode User( وضع المستخدم( الخاص بـ Temp Color( درجة حرارة اللون(، يمكن للمستخدم تهيِّئة الألوان R (أحمر) وG( أخضر) وB (أزرق)؛ ويتراوح معدل الضبط ما بين صفر إلى ١٠٠.

> **Tone Skin( درجة لون المظهر(**: يحتوي على ثالثة أوضاع لأللوان وهي "**Reddish( مائل للحمرة(**"، و"**Natural( طبيعي(**"، و "**Yellowish( مائل للصفرة(**".

#### **-3 Image( الصورة(**

اضبط اإلعدادات الخاصة بالصور من هذه القائمة.

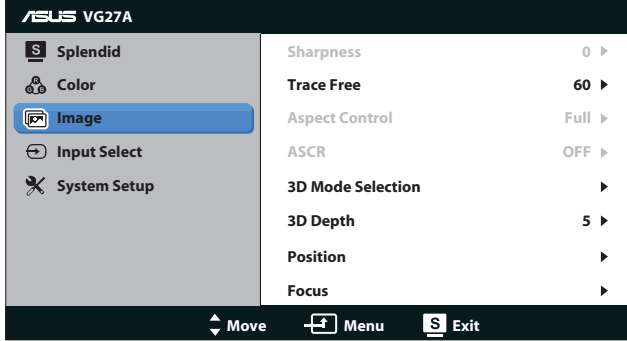

- **Sharpness( الحدة(**: تقوم بضبط مستوى حدة الصورة. يتراوح معدل الضبط ما بين **0** إلى .**100**
- **Free Trace( التعاقب السريع(**: إسراع وقت االستجابة. يتراوح معدل الضبط ما بين **0** إلى .**100**
- **Control Aspect( التحكم في األبعاد(**: اضبط نسبة العرض إلى االرتفاع على "**3:4**"، أو "**Full( كاملة(**"، أو "**OverScan( المسح الفائق(**". )خيار "**Scan Over( المسح الفائق(**" غير متاح إال مع دخل HDMI).
	- **ASCR( نسبة التباين الديناميكي(**: تشغيل أو إيقاف وظيفة ASCR( نسبة التباين الذكي من ASUS).( متاح فقط مع أوضاع **Scenery( المناظر الطبيعية(**، و**Theater )الوضع المسرحي(**، و**Game( وضع األلعاب(**، و**View Night( الوضع الليلي(**.(
		- **Selection Mode D3( اختيار الوضع ثالثي األبعاد(**: اختر النوع الخاص بالصور ثالثية األبعاد.
			- **Default( افتراضي(**: أوقف تشغيل وظيفة "**D3 to D2( ثنائي إلى ثالثي األبعاد(**".
	- **D3 to D2( ثنائي إلى ثالثي األبعاد(**: قم بتشغيل وظيفة "**D3 to D2( ثنائي إلى ثلاثي الأبعاد)" لل**صور المدخلة ثنائية الأبعاد (يمكنك أيضًا الضغط على المفتاح السريع 3D للدخول إلى هذه الوظيفة).
		- **Bottom-and-Top D3( أعلى وأسفل ثالثي األبعاد(**، **Side-by-Side D3( Half ً( ) جنبا إلى جنب )نصفي( ثالثي األبعاد(**: اختر النوع الخاص بالصور الواردة ثالثية األبعاد.

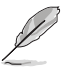

- وضع "**Selection Mode D3( اختيار الوضع ثالثي األبعاد(**" الموجود بالقائمة متاح فقط لمصدر الدخل من النوع ثنائي األبعاد.
- أوضاع **"Bottom-and-Top D3( أعلى وأسفل ثالثي األبعاد("** و**"(Half (Side-by-Side D3 ً( جنبا إلى جنب )نصفي( ثالثي األبعاد("** متاحة فقط لمصدر HDMI ذي توقيت p/1080i/1080p720 وال يوجد InfoFrame من النوع ثالثي األبعاد.
- **Depth D3( العمق ثالثي األبعاد(**: اضبط عمق المجال للصور ثالثية األبعاد. يتراوح معدل الضبط ما بين **1** إلى .**10**
- **Position( الوضع(**: اضبط الوضع األفقي )Position-H )والوضع الرأسي )Position-V )للصورة. يتراوح معدل الضبط ما بين **0** إلى .**100** )متاح فقط مع دخل VGA.)
- **Focus( التركيز(**: قم بخفض تشويش الخط األفقي والرأسي للصورة من خالل ضبط )Phase( )الفارق الزمني( و)Clock( )الساعة( كل على حدة. يتراوح معدل الضبط ما بين **0** إلى .**100** )متاح فقط مع دخل VGA.)

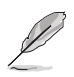

- يعمل إعداد Phase( الفارق الزمني( على ضبط الفارق الزمني إلشارة ساعة البكسل. يؤدي ضبط الفارق الزمني بطريقة خاطئة إلى ظهور بعض التشويش الأفقي على الشاشة.
	- يؤدي إعداد Clock (الساعة) (تردد وحدات البكسل) على التحكم بعدد وحدات البكسل التي يتم ً مسحها ضوئيا عند إجراء المسح األفقي. في حال ضبط التردد بقيمة غير صحيحة، تظهر على الشاشة بعض الخطوط األفقية كما تظهر الصورة بشكل غير متناسب.

#### **-4 Select Input( تحديد الدخل(**

```
حدد مصدر الدخل من بين "VGA "أو "DVI "أو "1 HDMI "أو "2 HDMI".
```
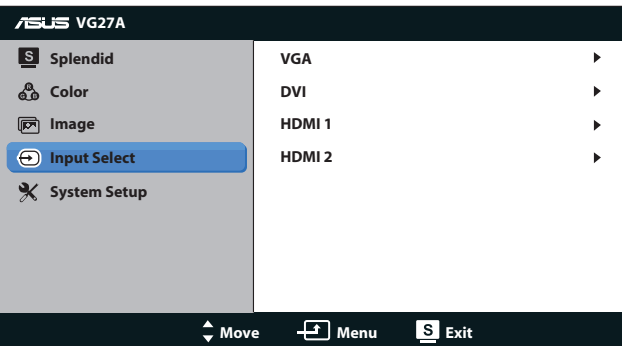

#### **-5 Setup System( إعداد النظام(**

اضبط تهيئة النظام.

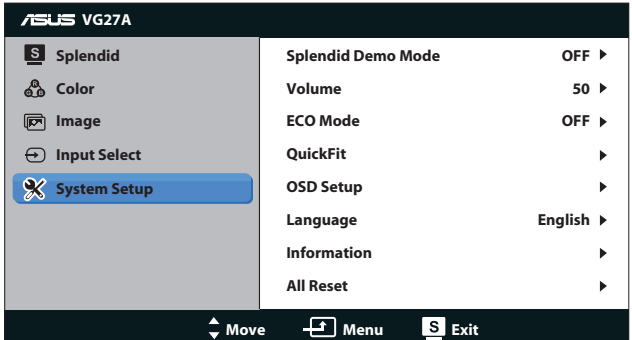

- **Mode Demo Splendid( وضع العرض التوضيحي(**: يقسم الشاشة إلى جزئين لمقارنة أوضاع Splendid.( متاح فقط مع أوضاع **Scenery( المناظر الطبيعية(**، و**Theater( الوضع المسرحي(**، و**Game( وضع األلعاب(**، و **View Night( الوضع الليلي(**.(
- **Volume( مستوى الصوت(**: يضبط مستوى الصوت في خرج سماعة األذن والسماعة. يتراوح معدل الضبط ما بين **0** إلى .**100**
- **Mode ECO( الوضع االقتصادي(:** ّ ينش  ط الوضع االقتصادي من أجل توفير الطاقة. )ال يمكن تمييز بعض مستويات الرمادي عندما يكون الوضع االقتصادي قيد التشغيل. يقل مستوى السطوع عن ذلك عند ضبط Contrast Ratio (نسبة التباين) على ١٠٠).
	- **QuickFit( المالئمة السريعة(:** يشتمل على ثالثة أنماط: )1( نمط Grid( الشبكة(، )2( size Paper( حجم الورقة(، )3( size Photo( حجم الصورة(.

-1 نمط Grid( الشبكة(: يتيح هذا النوع من األنماط للمصممين والمستخدمين على حد سواء تنظيم محتوى وتصميم صفحة ما حتى يمكن الحصول على مظهر وشكل متسقين.

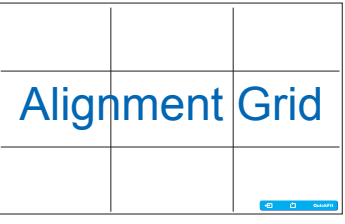

ّ -2 ن المستخدمين من عرض مستنداتهم بحجمها size Paper( حجم الورقة(: يمك الفعلي على الشاشة.

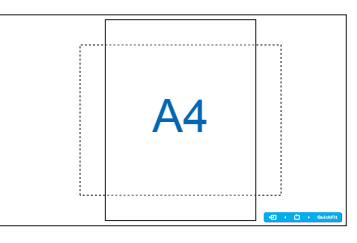

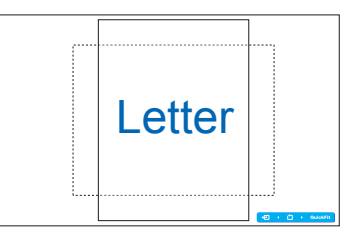

ّ -3 ن المصورين وغيرهم من المستخدمين من size Photo( حجم الصورة(: يمك عرض صورهم وتحريرها بدقة بحجمها الفعلي على الشاشة.

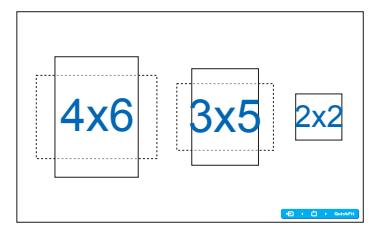

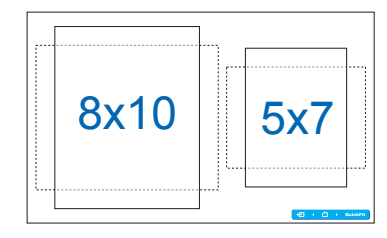

- **Setup OSD( إعداد المعلومات المعروضة على الشاشة(**:
- **Position-H( الوضع األفقي( / Position-V( الوضع الرأسي(**: يضبط الوضع األفقي )Position-H )أو الوضع الرأسي )Position-V )لقائمة OSD )المعلومات المعروضة على الشاشة( من **0** إلى .**100**
- **Timeout OSD( مهلة قائمة المعلومات المعروضة على الشاشة(**: يضبط مهلة قائمة OSD( المعلومات المعروضة على الشاشة( من **10** إلى **120** ثانية.
	- **CI/DDC**: لتمكين أو تعطيل وظيفة CI/DDC.
- **Transparency( الشفافية(**: يتيح ضبط خلفية OSD( المعلومات المعروضة على الشاشة) من النمط المعتم إلى الشفاف.
- **Language( اللغة(**: توجد 17 لغة للخيار الذي حددته، وتشمل "**English( اإلنجليزية(**"، و"**French( الفرنسية(**"، و"**German( األلمانية(**"، و"**Spanish( األسبانية(**"، و"**Italian( اإليطالية(**"، و"**Dutch( الهولندية(**"، و"**Russian( الروسية(**"، و"**Chinese Traditional( الصينية التقليدية(**"، و"**Chinese Simplified ّ( الصينية المبسطة(**"، و"**Japanese( اليابانية(**"، و"**Polish( البولندية(**"، و"**Turkish( التركية**"، و"**Portuguese( البرتغالية(**"، و **Czech( التشيكية(**"، و"**Croatian( الكرواتية(**"، و"**Hungarian( المجرية(**"، و**Romanian( الرومانية(**".
	- **Information( المعلومات(**: تعرض معلومات الشاشة.
	- **Reset All( إعادة تعيين الكل(**: حدد "**Yes( نعم(**" الستعادة اإلعدادات االفتراضية.

### **2-3 المواصفات**

<span id="page-21-0"></span>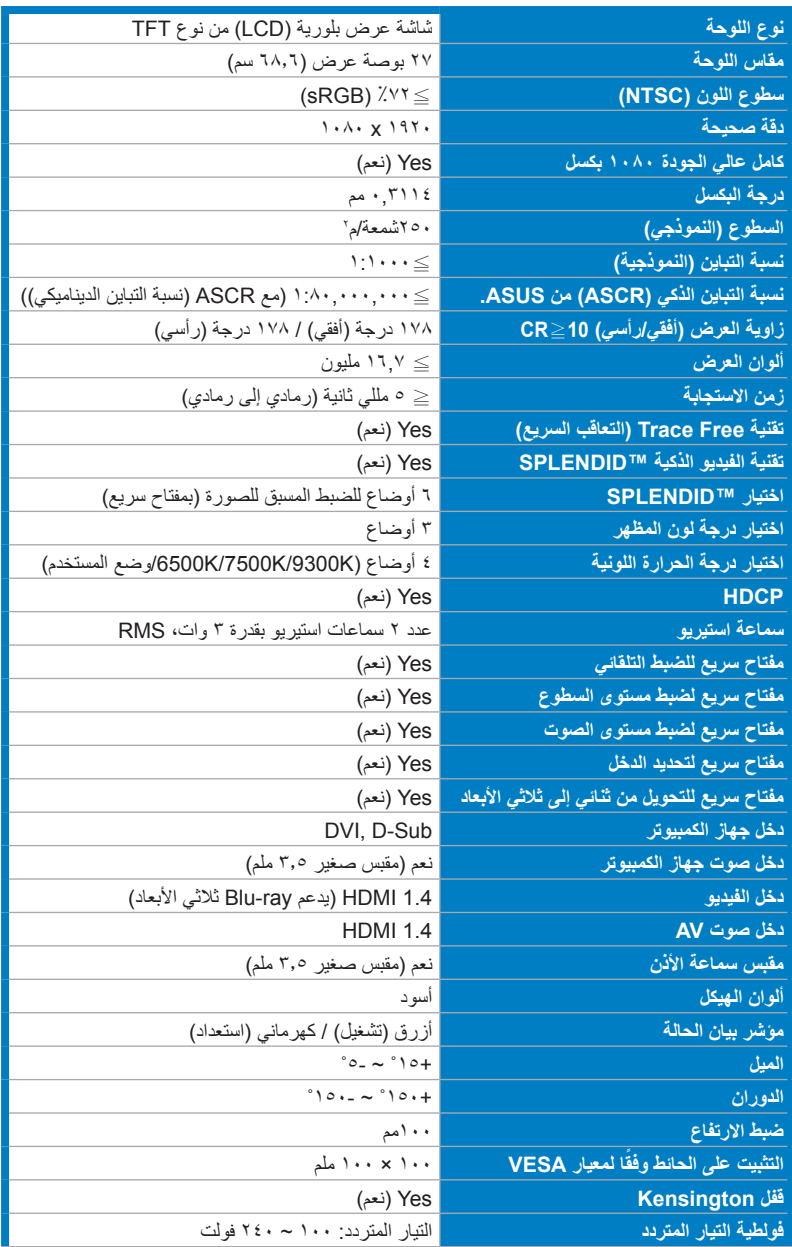

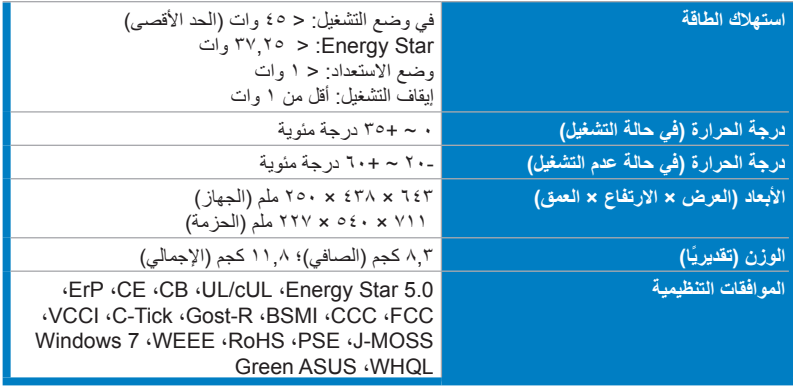

\*هذه المواصفات عرضة للتغيير دون سابق إخطار.

# **3-3 اكتشاف األخطاء وإصالحها )األسئلة الشائعة(**

<span id="page-23-0"></span>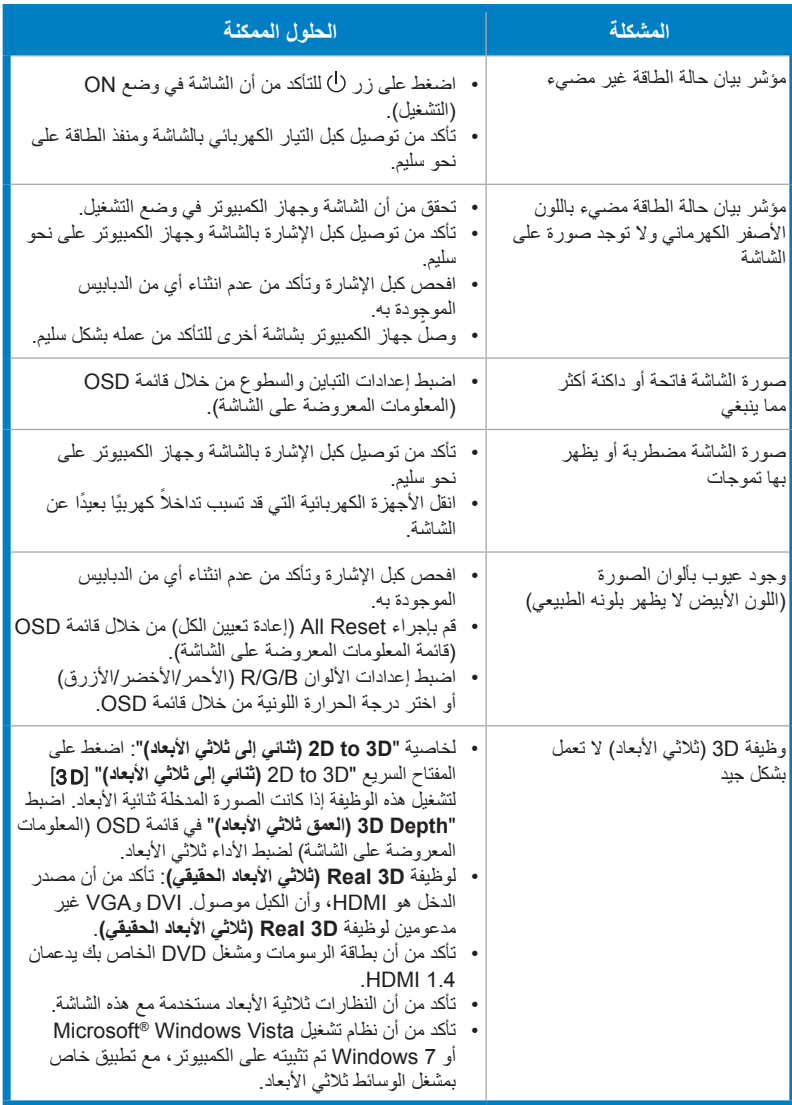

# **4-3 قائمة التوقيت المدعوم**

<span id="page-24-0"></span>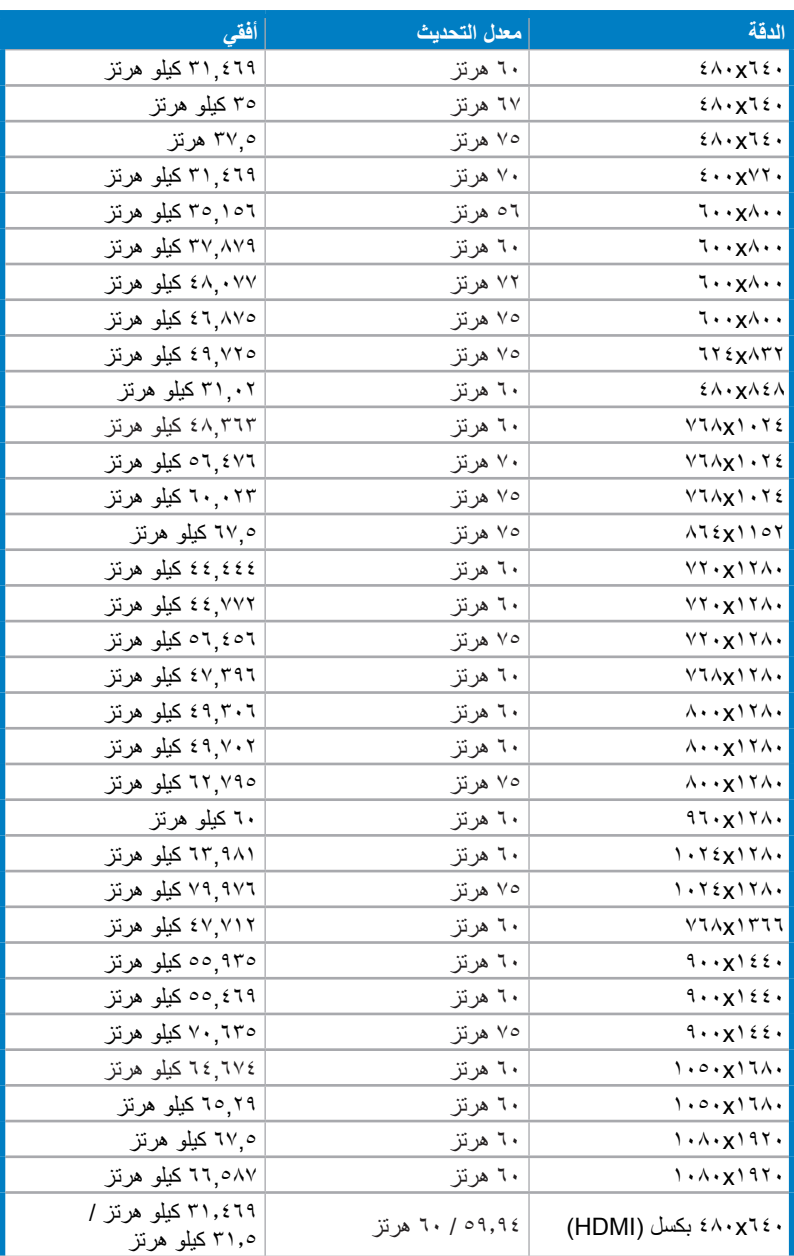

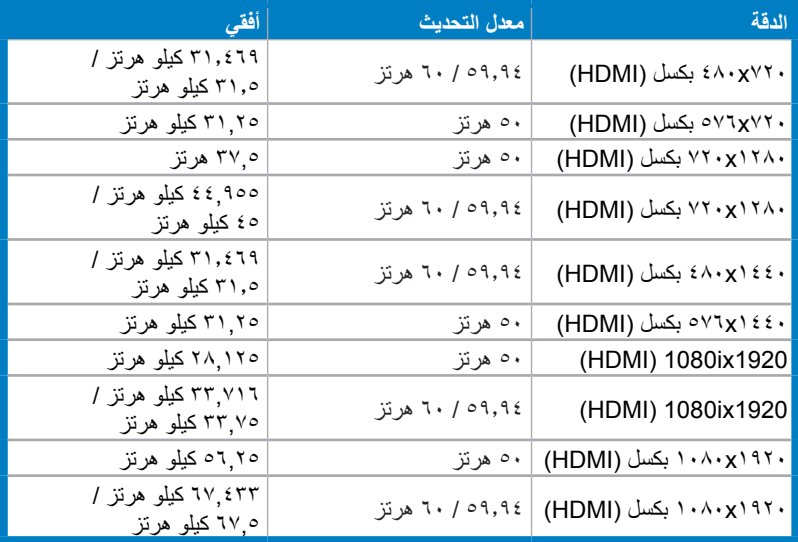

**أوضاع عرض ثالثية األبعاد، قائمة التوقيتات األساسية )دخل HDMI فقط(**

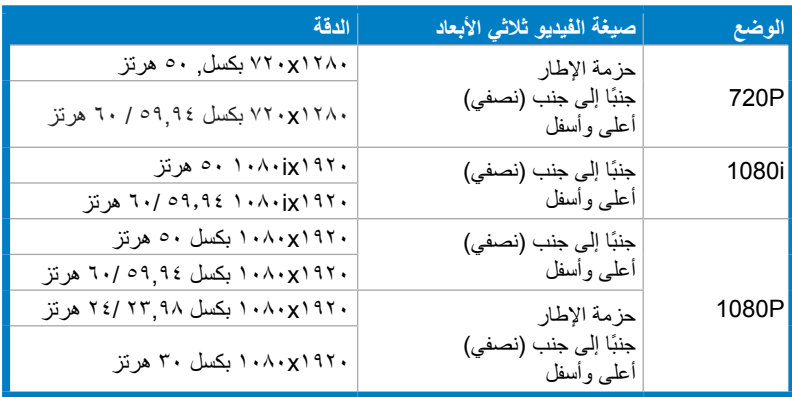